### 知 S6X00系列交换机有状态IPv6跨网段互通配置案例

[IPv6](https://zhiliao.h3c.com/questions/catesDis/103) **[闫宁](https://zhiliao.h3c.com/User/other/32520)** 2021-01-04 发表

## 组网及说明

# **1 配置需求或说明**

## **1.1 适用产品系列**

本案例适用于如S6300-52QF、S6520X-30QC-HI、S6800-54QT、S6820-4C S6900-2F等S6X00 系列的交换机

#### **1.2 配置需求及实现的效果**

交换机作为企业网络内部的网关设备,要实现两个不同网段的终端无状态IPv6上网,并可以互相访问

。此案例中,局域网1的内网地址为2001::2/64,网关为2001::1/64,局域网2的内网地址为4001::2/6 4,网关为4001::1/64,内网PC使用链路本地地址上网。

### **2 组网图**

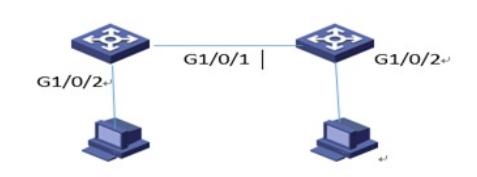

配置步骤

**3 配置步骤 3.1 配置SW1** # 手工指定VLAN接口1的全球单播地址并允许其发布RA消息,关联地址池 system-view [H3C]interface Vlan-interface1 [H3C-Vlan-interface1] ipv6 address 2001::1/64 [H3C-Vlan-interface1] undo ipv6 nd ra halt [H3C-Vlan-interface1] ipv6 dhcp server apply pool 1 allow-hint rapid-commit [H3C-Vlan-interface1] ipv6 nd autoconfig managed-address-flag [H3C-Vlan-interface1] ipv6 nd autoconfig other-flag [H3C-Vlan-interface1] quit # 手工指定VLAN接口2的全球单播地址并允许其发布RA消息 [H3C]interface Vlan-interface2 [H3C-Vlan-interface1] ipv6 address 3001::1/64 [H3C-Vlan-interface1] undo ipv6 nd ra halt # 配置DHCPV6地址池 [H3C]Ipv6 dhcp pool 1 [H3C-dhcp6-pool-1]network 2001::/64 [H3C-dhcp6-pool-1]gateway-list 2001::1 [H3C-dhcp6-pool-1]dns-server 1::1 [H3C-dhcp6-pool-1]quit # 将接口1和vlan虚接口2关联 [H3C]interface GigabitEthernet1/0/1 [H3C-GigabitEthernet1/0/1]port access vlan 2 [H3C-GigabitEthernet1/0/1]quit # 配置IPv6静态路由,该路由的目的地址为4001::/64,下一跳地址为3001::2。 [H3C] ipv6 route-static 4001:: 64 3001::2 **3.2 配置SW2** # 手工指定VLAN接口2的全球单播地址并允许其发布RA消息,关联地址池 system-view [H3C]interface Vlan-interface2 [H3C-Vlan-interface2] ipv6 address 3001::2/64 [H3C-Vlan-interface2] undo ipv6 nd ra halt [H3C-Vlan-interface2] ipv6 dhcp server apply pool 1 allow-hint rapid-commit [H3C-Vlan-interface2] ipv6 nd autoconfig managed-address-flag [H3C-Vlan-interface2] ipv6 nd autoconfig other-flag [H3C-Vlan-interface2] quit # 手工指定VLAN接口3的全球单播地址并允许其发布RA消息 [H3C]interface Vlan-interface3 [H3C-Vlan-interface3] ipv6 address 4001::1/64 [H3C-Vlan-interface3] undo ipv6 nd ra halt # 配置DHCPV6地址池 [H3C]Ipv6 dhcp pool 1 [H3C-dhcp6-pool-1]network 4001::/64 [H3C-dhcp6-pool-1]gateway-list 4001::1 [H3C-dhcp6-pool-1]dns-server 1::1 [H3C-dhcp6-pool-1]quit # 将接口1和vlan虚接口2关联 [H3C]interface GigabitEthernet1/0/1 [H3C-GigabitEthernet1/0/1]port access vlan 2 [H3C-GigabitEthernet1/0/1]quit # 将接口2和vlan虚接口3关联 [H3C]interface GigabitEthernet1/0/2 [H3C-GigabitEthernet1/0/2]port access vlan 3 [H3C-GigabitEthernet1/0/2]quit # 配置IPv6静态路由, 该路由的目的地址为2001::/64, 下一跳地址为3001::1。 [H3C] ipv6 route-static 2001:: 64 3001::1 **3.3 保存配置** [H3C]save force **3.4 验证配置** 配置完成后,hostA和hostC客户端可以互相访问。C to break  $hlim=62$ <br> $hlim=62$ time<br>time  $hlim=62$  $t$ ; i me  $m<sub>8</sub>$ 

 $hlim=62$ <br> $hlim=62$ 

 $t + m$ 

配置关键点